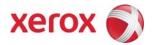

# Xerox Security Bulletin XRX09-002

Software update to address Command Injection Vulnerability

v1.0 05/15/09

## **Background**

A command injection vulnerability exists in the Web Server of the products listed below. If exploited, the vulnerability could allow remote attackers to execute arbitrary code via carefully crafted inputs on the affected web page. Customer and user passwords are not exposed.

A software solution is provided for the products listed below. This solution is designed to be installed by the customer. Please follow the procedures below to install the solutions to protect your product from possible attack through the network.

The software solution is compressed into an 8.1 MB zip file and can be accessed via the link below or via the link following this bulletin on <a href="https://www.xerox.com/security">www.xerox.com/security</a>.

# http://www.xerox.com/downloads/usa/en/c/cert P38v1 WCP275 WC7675 WC5687 Patch.zip

This solution is classified as an **Important** patch.

#### Products affected by this vulnerability are:

| WorkCentre® | WorkCentre Pro® |
|-------------|-----------------|
| 232         | 232             |
| 238         | 238             |
| 245         | 245             |
| 255         | 255             |
| 265         | 265             |
| 275         | 275             |
| 5632        |                 |
| 5638        |                 |
| 5645        |                 |
| 5655        |                 |
| 5665        |                 |
| 5675        |                 |
| 5687        |                 |
| 7655        |                 |
| 7665        |                 |
| 7675        |                 |
|             |                 |

v1.0 05/15/09

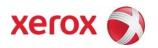

# **Install Instructions**

## **Install Instructions**

Patch file name: WCP275\_WC7675\_WC5687\_P38v1.dlm.dlm

This patch can be installed on your systems as outlined below.

Summary of versions and actions:

- Determine starting System Software version or ESS Controller Version
- Determine what upgrades are necessary
- Upgrade devices as needed
- Apply the patch if needed

# For WC/WCP 232/238/245/255/265/275

|   | If Your Software Version Is      |                                   | Ready for                                     |                                                           |                   | Network Controller/ESS Will Now                                      |
|---|----------------------------------|-----------------------------------|-----------------------------------------------|-----------------------------------------------------------|-------------------|----------------------------------------------------------------------|
|   | System SW                        | or ESS Controller                 | Patch?                                        | Next step:                                                | Then:             | Show:                                                                |
| 1 | *.27.24.000<br>to<br>*.27.24.020 | 040.010.#0930 to<br>040.010.#1160 | No                                            | Upgrade to<br>*.60.22.000 or<br>higher.                   | Load P38<br>patch | 040.022.#1031.BIOSxx.xx.P38v1                                        |
| 2 | *.39.24.001                      | 040.010.#1123                     | No                                            | Upgrade to<br>*.60.22.000 or<br>higher.                   | Load P38<br>patch | 040.022.#1031.BIOSxx.xx.P38v1                                        |
| 3 | *.50.03.000<br>to<br>*.50.03.009 | 040.010.#1172 to<br>040.010.#2250 | No                                            | Upgrade to<br>*.60.22.000 or<br>higher.                   | Load P38<br>patch | If patch is applied 040.022.#1031.BIOSxx.xx.P38v1                    |
| 4 | *.50.03.011                      | 040.010.#2280                     | No                                            | Call Service to<br>upgrade to<br>*.60.22.000 or<br>higher | Load P38<br>patch | If patch is applied 040.022.#1031.BIOSxx.xx.P38v1                    |
| 5 | *.60.15.000                      | 040.022.#0112                     | No                                            | Upgrade to<br>*.60.22.000 or<br>higher                    | Load P38<br>patch | 040.022.#1031.BIOSxx.xx.P38v1                                        |
| 6 | *.60.17.000<br>to<br>*.60.18.000 | 040.022.#0115 to<br>040.022.#1031 | No                                            | Upgrade to<br>*.60.22.000 or<br>higher                    | Load P38<br>patch | 040.022.#1031.BIOSxx.xx.P38v1                                        |
| 7 | *.60.22.000<br>to<br>*.60.22.044 | 040.022.#1031 to<br>040.022.#1202 | Yes                                           | Load P38 patch                                            | -                 | 040.022.#1031.BIOSxx.xx.P38v1<br>to<br>040.022.#1202.BIOSxx.xx.P38v1 |
| 8 | *.60.22.050<br>and above         | 040.022.#1210 or<br>above         | N/A – fix is<br>already in<br>the<br>software | Done                                                      | -                 | -                                                                    |

## Xerox Security Bulletin XRX09-002

v1.0 05/15/09

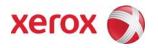

## For WC 7655/7665/7675

|   | If Your Software Version Is          |                                      | Ready for                                     |                                                |                   | Network Controller/ESS Will                                          |
|---|--------------------------------------|--------------------------------------|-----------------------------------------------|------------------------------------------------|-------------------|----------------------------------------------------------------------|
|   | System SW or                         | Net Controller                       | Patch?                                        | Next step:                                     | Then:             | Now Show:                                                            |
| 1 | 040.032.xxxxx                        | 040.032.xxxxx                        | No                                            | Call Service to<br>Upgrade to<br>040.033.53050 | Load P38<br>patch | 040.033.53050.BIOSxx.xx.P38v1                                        |
| 3 | 040.033.50500<br>to<br>040.033.51010 | 040.033.50500<br>to<br>040.033.51010 | No                                            | Upgrade to 040.033.53050                       | Load P38<br>Patch | 040.033.53050.BIOSxx.xx.P38v1                                        |
| 4 | 040.033.52800<br>to<br>040.033.53102 | 040.033.52800<br>to<br>040.033.53102 | Yes                                           | Load P38 patch                                 | -                 | 040.033.52800.BIOSxx.xx.P38v1<br>to<br>040.033.53102.BIOSxx.xx.P38v1 |
| 5 | 040.033.53110<br>and above           | 040.033.53110                        | N/A – fix<br>is already<br>in the<br>software | Done                                           | -                 | -                                                                    |

#### For WC 5632/5635/5645/5655/5665/5675/5687

|   | If Your Software Version Is |                | Ready for    |                |          | Network Controller/ESS Will   |
|---|-----------------------------|----------------|--------------|----------------|----------|-------------------------------|
|   | System SW or                | Net Controller | Patch?       | Next step:     | Then:    | Now Show:                     |
| 1 | 21.105.01.000               | 050.060.50730  | No           | Upgrade to     | Load P38 | 050.060.50812.BIOSxx.xx.P38v1 |
|   |                             |                |              | 21.113.02.000  | patch    | (See Note below)              |
| 2 | 21.113.02.000               | 050.060.50812  | Yes          | Load P38 Patch | -        | 050.060.50812.BIOSxx.xx.P38v1 |
|   | to                          | to             |              |                |          | to                            |
|   | 21.113.02.060               | 050.060 50980  |              |                |          | 050.060.50980.BIOSxx.xx.P38v1 |
|   |                             |                |              |                |          | (See Note Below)              |
| 3 | Above                       | Above          | N/A - fix is | Done           | -        | -                             |
|   | 21.113.02.060               | 050.060.50980  | already in   |                |          |                               |
|   |                             |                | the          |                |          |                               |
|   |                             |                | software     |                |          |                               |
| 4 | 21.120.xx.xxx               | 060.10x.xxxxx  | N/A - fix is | Done           | -        | -                             |
|   |                             |                | already in   |                |          |                               |
|   |                             |                | the          |                |          |                               |
|   |                             |                | software     |                |          |                               |
| 5 | 25.054.xxx.xxx              | 060.06x.xxxxx  | N/A – fix is | Done           | -        | -                             |
|   |                             |                | already in   |                |          |                               |
|   |                             |                | the          |                |          |                               |
|   |                             |                | software     |                |          |                               |

Note: On System Software Versions 21.113.02.000 – 21.113.02.004, the configuration report is the only method to verify that the P38 patch was installed.

#### **Install the Patch**

You must download the patch. The patch is packaged in a ZIP format. Download the ZIP file from the URL provided and extract all contents to your desktop. Do not try to open the file with the .DLM extension. This is the patch and must be loaded on the MFD as is.

#### **Patch Installation Methods**

This patch and upgrade (like most software) can and should be installed by the customer. There are a variety of methods available for this.

- Send an Upgrade / Patch file to the device using the device web page for Machine Software Upgrade method.
- Upgrade / Patch a single device using an LPR command.
- Upgrade / Patch several devices using a batch of LPR commands.
- Use XDM and CentreWare Web to send Upgrade / Patch files to several devices.

For additional information on the above methods refer to Customer Tip "How to Upgrade, Patch or Clone Xerox Multifunction Devices" (<a href="http://www.office.xerox.com/support/dctips/dc06cc0410.pdf">http://www.office.xerox.com/support/dctips/dc06cc0410.pdf</a>)

# Xerox Security Bulletin XRX09-002

v1.0 05/15/09

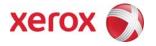

# Machine Software (Upgrade) Method

- 1) Open a web browser and connect to the multifunction device by entering the IP number of the device.
- 2) Select the "Index" icon in the upper middle portion of the screen.
- 3) Select "Machine Software (Upgrades)".
- 4) Enter the User Name and Password of the device.
- 5) Under "Manual Upgrade" select Browse button to find and select the file, WCP275 WC7675 WC5687 P38v1.dlm.
- 6) Select the "Install Software" button.
- 7) All WCPs will print a patch install sheet and automatically reboot in order to install the patch. The patch is installed when .P38v1 is appended to the Network Controller (ESS) version number.

#### Disclaimer

The information provided in this Xerox Product Response is provided "as is" without warranty of any kind. Xerox Corporation disclaims all warranties, either express or implied, including the warranties of merchantability and fitness for a particular purpose. In no event shall Xerox Corporation be liable for any damages whatsoever resulting from user's use or disregard of the information provided in this Xerox Product Response including direct, indirect, incidental, consequential, loss of business profits or special damages, even if Xerox Corporation has been advised of the possibility of such damages. Some states do no allow the exclusion or limitation of liability for consequential damages so the foregoing limitation may not apply.